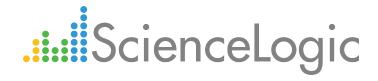

# VMware: NSX PowerPack Release Notes

Version 100

## Table of Contents

| Overview                                     | 3   |
|----------------------------------------------|-----|
| Before You Install                           | . 3 |
| Installing VMware: NSX PowerPack version 100 | . 3 |
| Features                                     | . 4 |
| Enhancements                                 | 4   |
| Known Issues                                 | . 5 |

#### Overview

Version 100 is the initial version of the VMware: NSX PowerPack. Version 100 includes Dynamic Applications to discover and monitor VMware NSX clusters, controllers, distributed logical routers (DLRs), Edge services gateways (ESGs), Edge load balancers (ELBs), and tenants. It also includes a sample Basic/Snippet credential, event policies, and a Run Book Action and Run Book Policy to auto-align the appropriate device classes to NSX component devices.

- Minimum Required Platform Version: 8.1.0
- Support Status: Beta

This document describes:

- Pre-install information
- The installation process for the PowerPack
- The features included in version 100
- The enhancements in version 100
- The known issues that affect version 100

### Before You Install

Ensure that you are running version 8.1.0 or later of the ScienceLogic platform before installing the VMware: NSX PowerPack version 100.

NOTE: For details on upgrading the ScienceLogic platform, see the appropriate ScienceLogic Release Notes.

### Installing VMware: NSX PowerPack version 100

To install the VMware: NSX PowerPack, perform the following steps:

- 1. Familiarize yourself with the Known Issues for this release.
- 2. See the **Before You Install** section. If you have not done so already, upgrade your system to the 8.1.0 or later release.
- 3. Download version 100 of the VMware: NSX PowerPack from the Customer Portal to a local computer.
- 4. Go to the **PowerPack Manager** page (System > Manage > PowerPacks). Click the **[Actions]** menu and choose *Import PowerPack*. When prompted, import version 100 of the VMware: NSX PowerPack.
- 5. After importing the PowerPack, you will be prompted to install the PowerPack. Click the [Install] button to

install the PowerPack.

6. See the manual Monitoring VMware NSX for instructions on using the new PowerPack.

### Features

VMware: NSX PowerPack version 100 includes the following features:

- Dynamic Applications (20) that discover, model, and monitor performance metrics and/or collect configuration data for NSX devices
- Event Policies (19) that are triggered when NSX devices meet certain status criteria
- Device Classes (8) for each of the NSX devices the ScienceLogic platform monitors
- A Run Book Action (1) that automatically classifies the Device Classes for NSX devices
- A sample credential (1) you can use as a template to create Basic/Snippet credentials to connect to the NSX devices you want to monitor

### Enhancements

Version 100 of the VMware: NSX PowerPack includes the following enhancements:

- The PowerPack includes the following Dynamic Applications to discover and monitor VMware NSX component devices:
  - VMware: NSX Component Counts
  - VMware: NSX Controller Cluster Discovery
  - VMware: NSX Controller Configuration
  - VMware: NSX Controller Discovery
  - VMware: NSX Distributed Logical Router Discovery
  - VMware: NSX Edge Configuration
  - VMware: NSX Edge Counts
  - VMware: NSX Edge Firewall Configuration
  - VMware: NSX Edge Firewall Rule Stats
  - VMware: NSX Edge Load Balancer Config
  - VMware: NSX Edge Load Balancer Discovery
  - VMware: NSX Edge Service Gateway Discovery
  - VMware: NSX Edge Service Gateway Service Discovery
  - VMware: NSX Edge VNIC Configuration
  - VMware: NSX Manager Configuration
  - VMware: NSX Manager Performance

- VMware: NSX Manager Services
- VMware: NSX Tenant Discovery
- The "VMware: NSX Device Class Realignment" Run Book Action and Run Book Policy and the "VMware: NSX Reclassification" Dynamic Application are included in the PowerPack to automatically align the NSX Manager device class to the NSX root device.
- The "VMware: NSX Events" Dynamic Application was included to collect and align event information from the NSX Manager.

### Known Issues

The following are known issues that affect version 100 of the VMware: NSX PowerPack. These issues will be addressed in a future release:

- High-availability configuration is not currently supported on Edge Service Gateways or Distributed Logical Routers.
- Events from NSX devices are cleared only after the amount of time specified in the event policy's *Expiry Delay* setting.

#### © 2003 - 2017, ScienceLogic, Inc.

#### All rights reserved.

#### LIMITATION OF LIABILITY AND GENERAL DISCLAIMER

ALL INFORMATION AVAILABLE IN THIS GUIDE IS PROVIDED "AS IS," WITHOUT WARRANTY OF ANY KIND, EITHER EXPRESS OR IMPLIED. SCIENCELOGIC <sup>™</sup> AND ITS SUPPLIERS DISCLAIM ALL WARRANTIES, EXPRESS OR IMPLIED, INCLUDING, BUT NOT LIMITED TO, THE IMPLIED WARRANTIES OF MERCHANTABILITY, FITNESS FOR A PARTICULAR PURPOSE OR NON-INFRINGEMENT.

Although ScienceLogic<sup>™</sup> has attempted to provide accurate information on this Site, information on this Site may contain inadvertent technical inaccuracies or typographical errors, and ScienceLogic<sup>™</sup> assumes no responsibility for the accuracy of the information. Information may be changed or updated without notice. ScienceLogic<sup>™</sup> may also make improvements and / or changes in the products or services described in this Site at any time without notice.

#### Copyrights and Trademarks

ScienceLogic, the ScienceLogic logo, and EM7 are trademarks of ScienceLogic, Inc. in the United States, other countries, or both.

Below is a list of trademarks and service marks that should be credited to ScienceLogic, Inc. The ® and ™ symbols reflect the trademark registration status in the U.S. Patent and Trademark Office and may not be appropriate for materials to be distributed outside the United States.

- ScienceLogic<sup>™</sup>
- EM7<sup>™</sup> and em7<sup>™</sup>
- Simplify IT™
- Dynamic Application™
- Relational Infrastructure Management<sup>™</sup>

The absence of a product or service name, slogan or logo from this list does not constitute a waiver of ScienceLogic's trademark or other intellectual property rights concerning that name, slogan, or logo.

Please note that laws concerning use of trademarks or product names vary by country. Always consult a local attorney for additional guidance.

#### Other

If any provision of this agreement shall be unlawful, void, or for any reason unenforceable, then that provision shall be deemed severable from this agreement and shall not affect the validity and enforceability of any remaining provisions. This is the entire agreement between the parties relating to the matters contained herein.

In the U.S. and other jurisdictions, trademark owners have a duty to police the use of their marks. Therefore, if you become aware of any improper use of ScienceLogic Trademarks, including infringement or counterfeiting by third parties, report them to Science Logic's legal department immediately. Report as much detail as possible about the misuse, including the name of the party, contact information, and copies or photographs of the potential misuse to: legal@sciencelogic.com

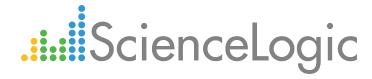

800-SCI-LOGIC (1-800-724-5644)

International: +1-703-354-1010